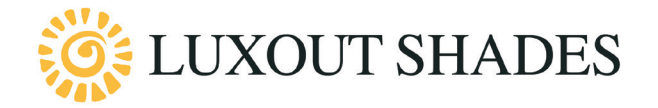

## SED Programming Quick Guide

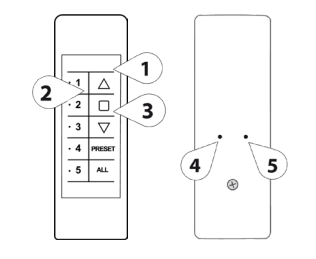

 $(4)$ 

 $\triangle$  $\cdot$  2  $\Box$ 

 $\overline{\cdot \cdot}$  $\overline{\triangledown}$ 

 $\cdot$  4  $\overline{a}$  $\overline{\cdot \cdot}$ 

Programming controllers/channels and setting the limits are made through the buttons shown on the left. According to the type of controllers, the programming buttons (4 and 5) can be placed differently.

UP (1) STOP (2) Rolling shade stops DOWN (3) Rolling shade goes down Motor lifts the rolling shade Prog-TX (4) Program the controller Prog-FC (5) Set limits

## ∦on 1 2 3  $\overline{1}$  $\Delta$  $\overline{\cdot}$  2  $\boxed{0}$  $\overline{\cdot \cdot \cdot}$  $\overline{\triangledown}$  $-4$  PRESE  $\overline{5}$  $\overline{a}$  $1 \frown$  2 3  $\Delta$  $\overline{2}$  $\varphi$  $\cdot$  3 A 1  $\sim$  1  $^2$   $\sim$  1  $^3$  $1\Delta$

## CONNECT POWER TO THE MOTOR

#### PROGRAMMING A CONTROLLER

- 1. Press and hold **PROG-TX** button on the back of controller until the motor starts moving.
- 2. Check the motor rotation then release PROG-TX button (the motor stops).
- 3. Within 5 seconds, press the corresponding button (UP if the motor turns upwards or **DOWN** if the motor turns downwards). *Controller is now paired to the SED motor.*

#### ADDING A NEW CONTROLLER

- 1. Press and hold PROG-TX button on the back of the controller already paired till the motor starts moving in one direction.
- 2. Release PROG-TX button (the motor stops).<br>3. Within 5 seconds press the corresponding (
- Within 5 seconds, press the corresponding up or down on the new channel and controller being added. *Additional controller is now added.*

#### CHECKING / CHANGING DIRECTION

- 1. Press UP or DOWN on the controller the motor goes UP or DOWN accordingly, otherwise to change direction of operation.
- 2. Press and hold PROG-TX button on the back of controller until the motor starts moving.
- 3. Press STOP: The motor makes a brief jog. Direction of the motor has been reversed. Controller is now programmed.

IMPORTANT: *The change of direction of operation must be performed before initiating limit setting procedure otherwise limits must be reset.*

#### SETTING THE LIMITS

1. Press and hold PROG-FC button on the back of controller until the motor makes a brief jog.

*Note: During "limit setting mode" the shade controller is in momentary mode.* 

- 2. Press and hold the UP button and run the motor to the desired UP limit position.
- 3. Press STOP to set the UP limit position. The motor makes a brief jog.
- 4. Press and hold the DOWN button and run the motor to the desired DOWN limit position.
- 5. Press STOP to set the DOWN limit position. The motor makes a brief jog.

NOTE: Accurate limit setting can be performed by pressing a second time PROG-FC button: the motor then will reduce its output speed moving slowly in steps towards the desired limit. Always press STOP button to set the limit position.

IT IS MANDATORY TO ALWAYS SET THE "UP" LIMIT FIRST.

 $1\Delta$ 

∙ 2 | (7

4  $\sim$  5

 $\triangledown$  $\cdot$  4  $.5 - 44$ 

 $\Box$ 

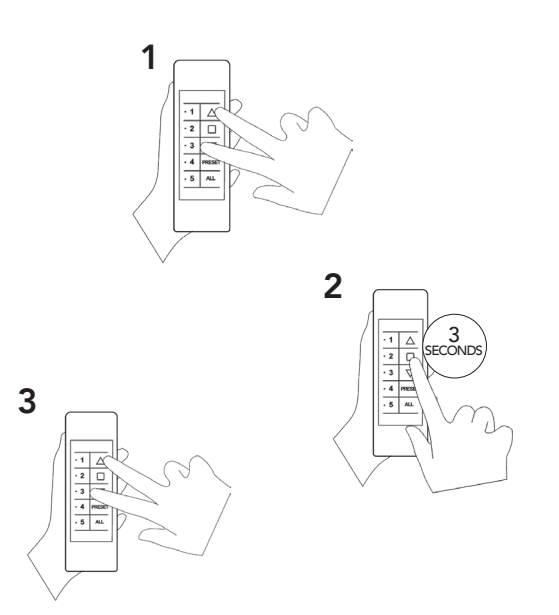

### FAVORITE POSITION

#### 1. SETTING A FAVORITE POSITION

Move the motor and stop it at the desired intermediate position, then press both UP and DOWN buttons together till the motor makes a brief jog.

The FAVORITE position is set.

#### 2. RECALLING THE FAVORITE POSITION

Press and hold the **STOP** button for 3 seconds for the 1 Channel Controller or the **PRESET** Button for 5 Channel Controller. The motor will move and stop at the favorite position.

#### 3. ERASING THE FAVORITE POSITION

Press both UP and DOWN buttons until the motor makes a long jog.

The FAVORITE position is set.

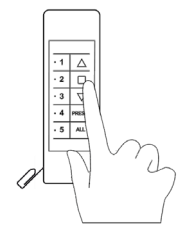

#### DELETING A CONTROLLER OR A CHANNEL

Using the controller to be deleted press and hold both **Prog-TX** and **STOP** buttons until the motor makes a small jog.

Only the controller used for this procedure has been deleted from motor memory.

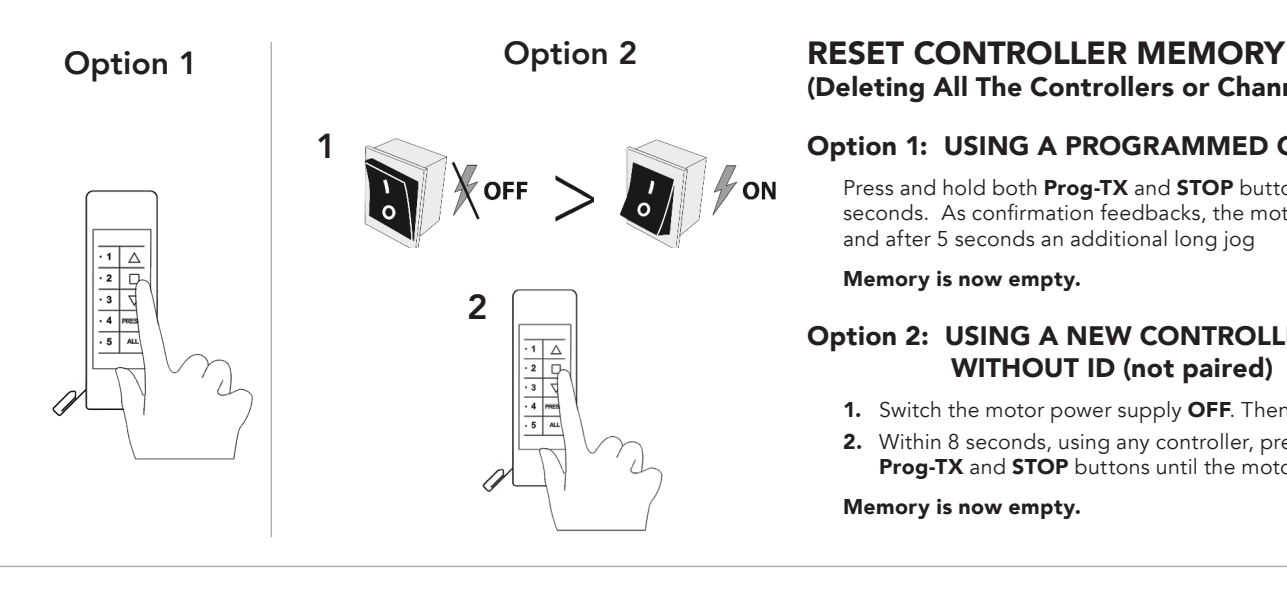

# (Deleting All The Controllers or Channels or Sensors)

#### Option 1: USING A PROGRAMMED CONTROLLER

Press and hold both **Prog-TX** and **STOP** buttons for at least 15 seconds. As confirmation feedbacks, the motor makes first a brief jog and after 5 seconds an additional long jog

#### Memory is now empty.

#### Option 2: USING A NEW CONTROLLER WITHOUT ID (not paired)

- 1. Switch the motor power supply OFF. Then switch it ON.
- 2. Within 8 seconds, using any controller, press and hold both **Prog-TX** and **STOP** buttons until the motor makes a long jog.

Memory is now empty.

### FEEDBACKS LIST: BRIEF JOG LONG JOG

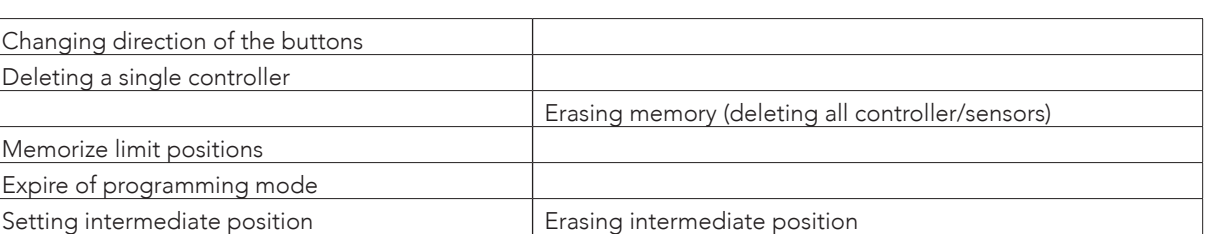